# Managing an Order User Guide

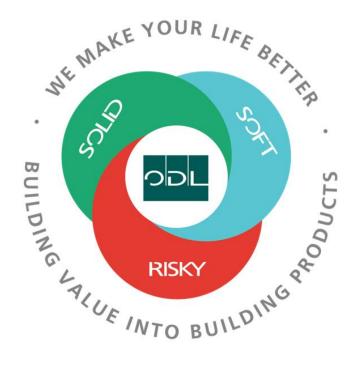

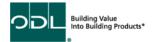

#### **Managing Orders**

You will learn how to manage Purchase Orders for your company that have been sent to you by ODL. From here you will be able view the PO with parts, quantities and due dates as well as print or export the PO into excel.

#### Step 1

From the landing page, select the Supplier Portal Button.

| Sales | Supplier Portal | Tools | Others |  |
|-------|-----------------|-------|--------|--|
| APPS  |                 |       |        |  |
|       |                 |       |        |  |
| Ē     |                 |       |        |  |
|       |                 |       |        |  |

#### Step 2

Once on the dashboard, select the Manage Orders link in the task list on the left side of the screen.

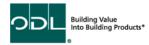

| ORACLE                                                                                                    |                                     |
|----------------------------------------------------------------------------------------------------|-------------------------------------|
| Supplier Portal                                                                                                    |                                     |
| Search Orders V Order Number                                                                                                    | O,                                  |
| Tasks Contract Manufacturing Manufacturing                                                                                                    | Requiring Attention                 |
| <ul> <li>Manage Production Reports</li> <li>Orders <ul> <li>Manage Orders</li> <li>Manage Orders</li> <li>Manage Schedules in Spreadsheet</li> </ul> </li> <li>Agreements <ul> <li>Manage Agreements</li> </ul> </li> <li>Channel Programs</li> <li>Shipments</li> <li>Manage Shipments</li> <li>Create ASN</li> </ul>                                                                                     | 1<br>Schedules Overdue or Due Today |
| <ul> <li>Create ASBN</li> <li>Upload ASN or ASBN</li> <li>View Receipts</li> <li>View Returns</li> </ul> Consigned Inventory <ul> <li>Review Consumption Advices</li> <li>Review Consigned Inventory</li> <li>Review Consigned Inventory Transactions</li> </ul> Invoices and Payments <ul> <li>Create Invoice</li> <li>Create Invoice Without PO</li> <li>View Invoices</li> <li>View Payments</li> </ul> | Supplier News                       |

Building Value Into Building Products\*

## Step 3

Click on the search button to display a list of the open Purchase Orders for your organization.

| ORACLE                                    |                 |        |                    |                      |              |            |               | Ц. Û НМ          |
|-------------------------------------------|-----------------|--------|--------------------|----------------------|--------------|------------|---------------|------------------|
| Manage Orders ⑦                           |                 |        |                    |                      |              |            |               | Done             |
| Headers Schedules                         |                 |        |                    |                      |              |            |               |                  |
| ⊿ Search                                  |                 |        | Advan              | ced Manage Watchlist | Saved Search | All Orders |               | ~                |
| Sold-to Legal Entity                      | •               |        | Order              |                      |              |            |               |                  |
| Bill-to BU                                | ~               |        | Status             |                      | ~            |            |               |                  |
| Supplier Site                             | v               | Inclue | e Closed Documents | 0 ¥                  |              |            | Search        | eset Save        |
| Search Results                            |                 |        |                    |                      |              |            |               |                  |
| Actions - View - Format - JH Er Treeze    | 🖹 Detach 🚽 Wrap |        |                    |                      |              |            |               |                  |
| Order Order Date Description              |                 | Suppli | er Site Buyer      | Order                | ed Currency  | Status     | Life<br>Cycle | Creation<br>Date |
| No search conducted.<br>Columns Hidden 27 |                 |        |                    |                      |              |            |               |                  |

If you know the Purchase Order number you want to review, you can enter that number in the order number field.

| ORACLE                                                |                               |                                      | ΔP                  | Û HW           |
|-------------------------------------------------------|-------------------------------|--------------------------------------|---------------------|----------------|
| Manage Orders 🗇                                       |                               |                                      |                     | Done           |
| Headers Schedules                                     |                               |                                      |                     |                |
| ⊿ Search                                              | Agvanced                      | Manage Watchlist Saved Search All of |                     | ~              |
| Sold-to Legal Entity                                  | Order 40000                   | pol                                  |                     |                |
| Bill-to BU 🗸                                          |                               |                                      |                     |                |
| Supplier Site                                         | Include Closed Documents No 🗸 |                                      |                     |                |
|                                                       |                               |                                      | Search Rese         | save           |
| Search Results                                        |                               |                                      |                     |                |
| Actions 💌 View 💌 Format 💌 🗊 🔛 Freeze 🔛 Detach 斗 Wirap |                               |                                      |                     |                |
| Order Order Date Description                          | Supplier Site Buyer           | Ordered Currency Status              | Life Cr<br>Cycle Dr | reation<br>ate |
| No search conducted<br>Columns Hidden 27              |                               |                                      |                     |                |

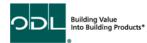

#### Step 4

Click on the order number you want to review to get to the PO details.

| Manage Orders ®                                        | ħ             |                   |                     |                 | _             | Done             |
|--------------------------------------------------------|---------------|-------------------|---------------------|-----------------|---------------|------------------|
|                                                        |               |                   |                     |                 |               |                  |
|                                                        |               |                   |                     |                 |               |                  |
| ▶ Search                                               |               | Advanced Manage W | fatchlist Saved Sea | arch All Orders |               | ~                |
| Search Results                                         |               |                   |                     |                 |               |                  |
| Actions 🔻 View 🔻 Format 👻 🥒 🗊 🔛 Freeze 🔛 Detach 📣 Wrap |               |                   |                     |                 |               |                  |
| Order Date Description                                 | Supplier Site | Buyer             | Ordered Curre       | ency Status     | Life<br>Cycle | Creation<br>Date |
| 400099 6823                                            | ODL           | Wu, Audrey        | 6.50 USD            | Open            | 0             | 6/8/23           |
|                                                        |               |                   |                     |                 |               |                  |

#### Step 5

Once in the PO, you can review the details (Item, Qty, Price, Ship-to location, etc).

NOTE. There is a tab for lines (this can be a line for one or many part numbers), but also schedules where you can see the delivery due dates and quantities if there are more then one.

Note: The order life cycle box shows the different status of an order – Ordered, Shipped, Received, etc.

| ORACLE                      |                                    |                  |                    |                  |                                         |                   |                  |
|-----------------------------|------------------------------------|------------------|--------------------|------------------|-----------------------------------------|-------------------|------------------|
| Purchase Order: 4000090     |                                    |                  |                    | Acknowledg       | e View PDF Actio                        | ns ▼ Refresh Done | Order Life Cycle |
|                             |                                    |                  |                    |                  |                                         |                   |                  |
| Main                        |                                    |                  |                    |                  |                                         |                   | Ordered          |
| ▲ General                   |                                    |                  |                    |                  |                                         |                   |                  |
| Sold-to Legal Entity        | ODL, Inc.                          | Supplier         | AMESBURYTRUTH INC  | Ordered          | 6.50 USD                                |                   | Shipped          |
| Bill-to BU                  | ODL USD Business Unit              | Supplier Site    | ODL                | Description      |                                         |                   | 0 1 2 3 4 5 6    |
| Order                       | 4000090                            | Supplier Contact | Heather Whitaker   | Source Agreement |                                         |                   | Amount (USD)     |
| Status                      | Open                               |                  | TELLUE CORP.OFFICE | Supplier Order   |                                         |                   | View Details     |
| Buyer                       | Audrey Wu                          | Ship-to Location | PLANT#1            |                  |                                         |                   | View Details     |
| Creation Date               | 6/8/23                             |                  |                    |                  |                                         |                   |                  |
| Terms Notes and Attachments |                                    |                  |                    |                  |                                         |                   |                  |
| Required Acknowledgmer      | t No                               | Shipping Method  |                    |                  |                                         |                   | n                |
| Payment Term                | s Net 30                           | Freight Terms    |                    |                  | <ul> <li>Buyer Managed Trans</li> </ul> | portation         | Ð                |
|                             |                                    | FOB              |                    |                  | <ul> <li>Pay on receipt</li> </ul>      |                   |                  |
|                             |                                    |                  |                    |                  | <ul> <li>Confirming order</li> </ul>    |                   |                  |
| Additional Information      |                                    |                  |                    |                  |                                         |                   |                  |
|                             |                                    | Context Prompt   |                    |                  |                                         |                   |                  |
|                             |                                    |                  |                    |                  |                                         |                   |                  |
| Lines Schedules             |                                    |                  |                    |                  |                                         |                   |                  |
|                             |                                    |                  |                    |                  |                                         |                   |                  |
|                             |                                    |                  |                    |                  |                                         |                   |                  |
| Line Item                   | Description                        |                  |                    | Quantity         | UOM Price                               | Ordered Status    |                  |
| ▲ 1 300052                  | "e 692 BT SNK 0836 1L 1C FM TRI P1 |                  |                    | 50               | Each 0.13                               | 6.50 Open         |                  |
| Columns Hidden 18           |                                    |                  |                    |                  |                                         |                   |                  |

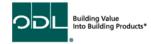

## Step 6

Select the Schedule button to view detail dates and quantities due per date.

| Line Schedules                                                           |          |                                |           |             |          |               |
|--------------------------------------------------------------------------|----------|--------------------------------|-----------|-------------|----------|---------------|
| Actons • View • Format • 79 E Freeze C Detach 4 Wrap<br>Line Description | Location | Requested P<br>Delivery Date D | romised ( | Quantity Na | M Status | Life<br>Cycle |
| A 1 *e 692 BT SNK 0836 1L 1C FM TRI P1                                   | PLANT#1  | 6/15/23                        |           | 50 Ea       | ch Open  | 0             |

# Step 7

From the order, you can export to Excel or Print a PDF.

| ORACLE                      |                                    |                  |                     |                  |                                                  |
|-----------------------------|------------------------------------|------------------|---------------------|------------------|--------------------------------------------------|
| Purchase Order: 4000090     | 0 1                                |                  |                     | Acknowledg       | View PDF AI ons V Refresh Done                   |
| Main                        |                                    |                  |                     |                  |                                                  |
|                             |                                    |                  |                     |                  |                                                  |
| General                     |                                    |                  |                     |                  |                                                  |
| Sold-to Legal Entity        | ODL, Inc.                          | Supplier         | AMESBURYTRUTH INC   | Ordered          | 6.50 USD                                         |
| Bill-to BU                  | ODL USD Business Unit              | Supplier Site    | ODL                 | Description      |                                                  |
| Order                       | 4000090                            | Supplier Contact | Heather Whitaker    | Source Agreement |                                                  |
| Status                      | Open                               | Bill-to Location | ZEELAND CORP.OFFICE | Supplier Order   |                                                  |
| Buyer                       | Audrey Wu                          | Ship-to Location | PLANT#1             |                  |                                                  |
| Creation Date               | 6/8/23                             |                  |                     |                  |                                                  |
| Terms Notes and Attachments |                                    |                  |                     |                  |                                                  |
| Required Acknowledgmen      |                                    | Shipping Method  |                     |                  |                                                  |
| Payment Term                |                                    | Freight Terms    |                     |                  | <ul> <li>Buyer Managed Transportation</li> </ul> |
| - dynam ram                 |                                    | FOB              |                     |                  | <ul> <li>Pay on receipt</li> </ul>               |
|                             |                                    |                  |                     |                  | Confirming order                                 |
|                             |                                    |                  |                     |                  |                                                  |
| Additional Information      |                                    |                  |                     |                  |                                                  |
|                             |                                    | Context Prompt   |                     |                  |                                                  |
|                             |                                    |                  |                     |                  |                                                  |
| Lines Schedules             |                                    |                  |                     |                  |                                                  |
| Actions - View - F mat -    | 9 EF 🔟 Freeze 🔛 Detach 📣 Wrap      |                  |                     |                  |                                                  |
| Export to Excel tem         | Description                        |                  |                     | Quantity         | JOM Price Ordered Status                         |
| Edit 800052                 | *e 692 BT SNK 0836 1L 1C FM TRI P1 |                  |                     | 50 1             | Each 0.13 6.50 Open                              |
| Cancel Line                 |                                    |                  |                     |                  |                                                  |
|                             |                                    |                  |                     |                  |                                                  |

## Step 8

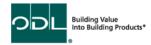

There are several other tasks you can complete on the order.

| ORACLE                      |                                    |                  |                     |                  |                                                     |
|-----------------------------|------------------------------------|------------------|---------------------|------------------|-----------------------------------------------------|
| Purchase Order: 4000090     | 0 10                               |                  |                     | Acknowledge      | iew Pt                                              |
| Main                        |                                    |                  |                     |                  | E Edit<br>Cancel Document                           |
| ⊿ General                   |                                    |                  |                     |                  | View Document History                               |
| Sold-to Legal Entity        | ODL, Inc.                          | Supplier         | AMESBURYTRUTH INC   | Ordered 6.5      | View Change History<br>50 USD View Revision History |
| Bill-to BU                  | ODL USD Business Unit              | Supplier Site    | ODL                 | Description      |                                                     |
| Order                       | 4000090                            | Supplier Contact | Heather Whitaker    | Source Agreement |                                                     |
| Status                      | Open                               | Bill-to Location | ZEELAND CORP.OFFICE | Supplier Order   |                                                     |
| Buyer                       | Audrey Wu                          | Ship-to Location | PLANT#1             |                  |                                                     |
| Creation Date               | 6/8/23                             |                  |                     |                  |                                                     |
| Terms Notes and Attachments |                                    |                  |                     |                  |                                                     |
| Required Acknowledgmen      | t No                               | Shipping Method  |                     |                  | Buyer Managed Transportation                        |
| Payment Terms               | s Net 30                           | Freight Terms    |                     |                  |                                                     |
|                             |                                    | FOB              |                     | F                | Pay on receipt                                      |
|                             |                                    |                  |                     | _ 0              | Confirming order                                    |
| Additional Information      |                                    |                  |                     |                  |                                                     |
|                             |                                    | Context Prompt   |                     |                  |                                                     |
|                             |                                    |                  |                     |                  |                                                     |
| Lines Schedules             |                                    |                  |                     |                  |                                                     |
| Actions • View • Format •   | 🎢 🕎 🧊 Freeze 🔐 Detach 斗 Wrap       |                  |                     |                  |                                                     |
| Line Item                   | Description                        |                  |                     | Quantity UOM     | A Price Ordered Status                              |
| A 1 300052                  | "e 692 BT SNK 0836 1L 1C FM TRI P1 |                  |                     | 50 Each          | 0.13 6.50 Open                                      |
| Columns Hidden 18           |                                    |                  |                     |                  |                                                     |

- 1. You can view the document history, change history or revision history, but you will not be able to make changes to the PO
- 2. You can acknowledge the PO

#### Step 9

When complete, select the done button.

| ORACLE                                             |                                                       |                                   |                  |                                                              |          |                |       |               |
|----------------------------------------------------|-------------------------------------------------------|-----------------------------------|------------------|--------------------------------------------------------------|----------|----------------|-------|---------------|
| Purchase Order: 4000090                            |                                                       |                                   |                  | Acknowledge                                                  | View PDF | Actions V Refr | esh C | D <u>o</u> ne |
| Main                                               |                                                       |                                   |                  |                                                              |          |                |       |               |
| ⊿ General                                          |                                                       |                                   |                  |                                                              |          |                |       |               |
| Order<br>Status<br>Buyer<br>Creation Date          | ODL USD Business Unit<br>4000090<br>Open<br>Audrey Wu | Supplier Site<br>Supplier Contact | Heather Whitaker | Ordered<br>Description<br>Source Agreement<br>Supplier Order | 6.50 USD |                |       |               |
| Terms Notes and Attachments Required Acknowledgmen | it No                                                 | Shipping Method                   |                  |                                                              |          |                |       | ſ             |

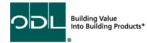